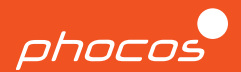

# Schnellstartanleitung

# **Any-Grid PSW-H-6,5kW-120/48V & PhocosLink Cloud**

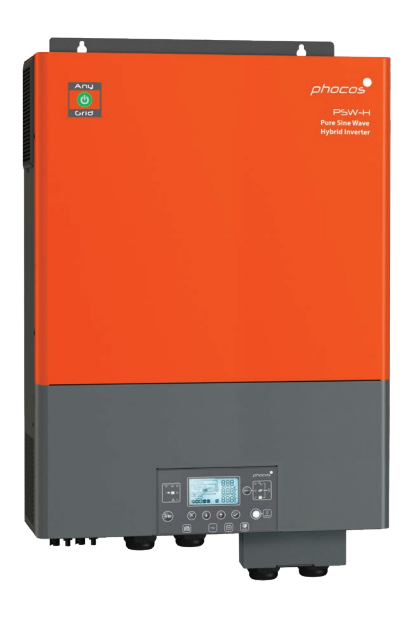

### **Deutsch**

Für weitere Sprachen siehe Pour autres langues voir Para otros idiomas ver 对于其他语言请参阅 For further languages see www.phocos.com

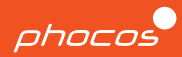

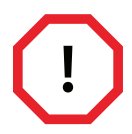

Die Installation dieses Geräts darf nur von qualifiziertem Personal mit entsprechender Ausbildung durchgeführt werden. Schlechte Verarbeitung oder unsachgemäße Bedienung können zu schweren Verletzungen oder Schäden führen. Dieses Gerät muss in Übereinstimmung mit den Regeln und Vorschriften am Aufstellungsort installiert werden.

Die im und um den Wechselrichter anliegende Hochspannung kann lebensgefährlich sein. Daher ist es wichtig, das Gerät während Installations-, Wartungs- und Reparaturarbeiten spannungsfrei zu schalten und gegen Wiedereinschalten zu sichern. Es ist außerdem wichtig, während des Betriebs niemals DC-Kabel an das Gerät anzuschließen oder zu trennen, um die Bildung gefährlicher Lichtbögen zu verhindern.

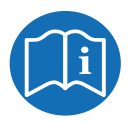

Diese Kurzanleitung begleitet das Benutzerhandbuch, ersetzt es jedoch nicht. Es ist wichtig, die Bedienungsanleitung zu lesen und zu verstehen, bevor Sie mit dem Wechselrichter arbeiten. Dieses Dokument deckt möglicherweise nicht alle möglichen Systemkonfigurationen ab.

Weitere Informationen zum Wechselrichter, wie z. B. Anleitungen zur Fehlerbehebung, umfassende technische Spezifikationen sowie Details zu Störungen und Garantiebedingungen, finden Sie auf unserer Website unter: https://www.phocos.com/

### **Herzlichen Glückwunsch zu Ihrem neuen Phocos-Produkt!**

Wir stellen Ihnen Any-Grid™ vor – die ultimative Lösung für alle Ihre

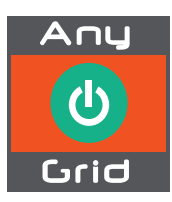

Stromanforderungen! Egal, ob Sie netzunabhängig sind oder einfach nur die Energiekosten senken möchten, mit Any-Grid™ sind Sie an der richtigen Adresse. Dieser vielseitige Wechselrichter kann als netzunabhängiger Wechselrichter oder als solarbetriebene USV fungieren und sogar an das Stromnetz oder einen Wechselstromgenerator angeschlossen werden, um die Batterie zu laden und Lasten zu versorgen. Mit zwei Hochspannungs-MPPT-Solarladereglern macht es teure Anschlusskästen überflüssig und ist mit verschiedenen Batterietypen kompatibel. Es kann auch im batterielosen Modus betrieben werden, wobei Solarstrom vorrangig genutzt wird.

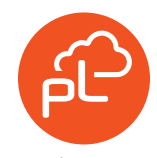

Erleben Sie Echtzeitüberwachung der Leistung Ihres Geräts mit der PhocosLink Mobile App. Und für ultimative Kontrolle fügen Sie das Phocos Any-Bridge™ AB-PLC oder AB-PLC-CAN Monitoring & Control Internet Gateway hinzu, um Ihr Gerät von überall auf der Welt über einen Webbrowser fernzuüberwachen.

### **Start**

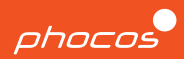

#### **Im Lieferumfang enthalten**

- Benutzerhandbuch
- RS-232-Kabel (nur für Updates)
- Paralleles Kommunikationskabel
- Current-Sharing-Kabel
- Ringkabelschuhe x3
- Batterieverkabelungs-Erweiterungsbox
- Kabelverschraubungen

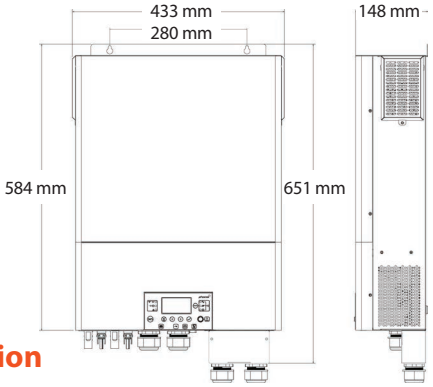

### **Vorbereitung für die Installation**

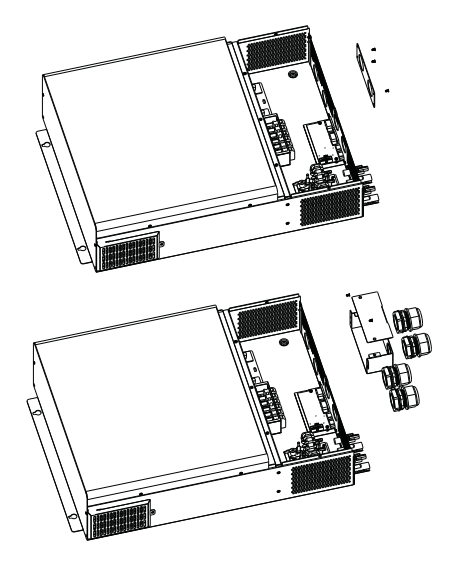

#### **Schritt 1**

Lösen Sie die vier Schrauben, mit denen die Frontplatte befestigt ist, und entfernen Sie diese.

### **Schritt 2**

Bauen Sie die Erweiterungsbox zusammen und befestigen Sie diese mit Schrauben an der gleichen Stelle wie die Frontplatte an der Wand. Als nächstes installieren Sie die Kabelverschraubungen.

### **Montage**

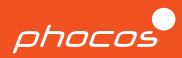

#### **Schritt 1**

Entfernen Sie die untere Abdeckung, indem Sie die fünf Schrauben lösen und die Abdeckung nach unten schieben.

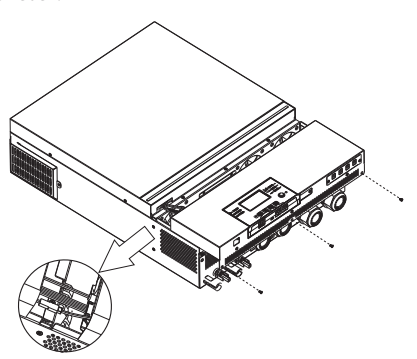

**Gesamtgewicht:** 18,14 kg **IP-Schutzart:** IP21 **Montageort:** Nur im Innenbereich

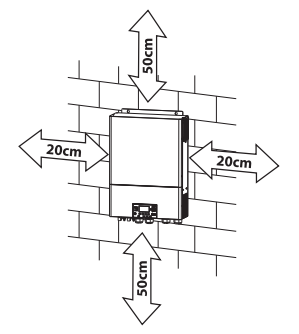

#### **Schritt 2**

Befestigen Sie das Gerät mit vier M4-Schrauben sicher an der Wand.

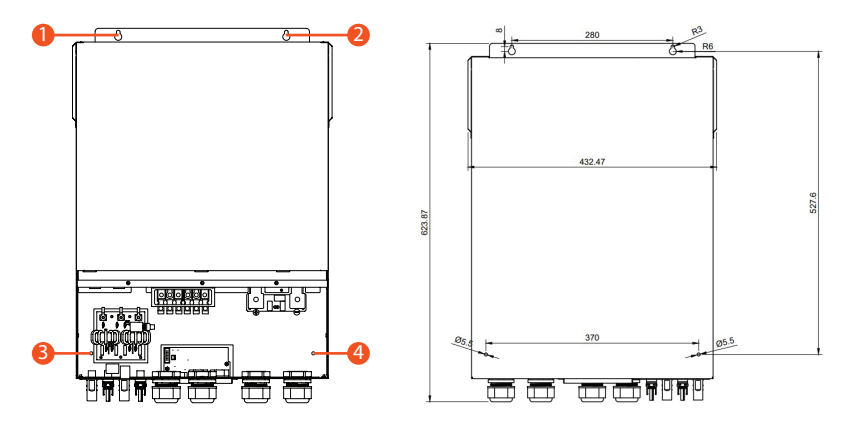

### **Verdrahtung**

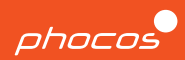

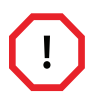

### **SCHALTEN SIE ALLE SCHALTER AUS, BEVOR SIE ANSCHLÜSSE HERSTELLEN.**

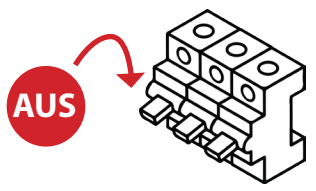

- Stellen Sie vor dem Anschließen von Kabeln sicher, dass alle Kabel stromlos sind, indem Sie sicherstellen, dass alle AC-Leistungsschalter in der Position "Offen/AUS" verriegelt sind.
- Schalten Sie das Gerät nicht ein, wenn die Abdeckung entfernt ist.
- Befolgen Sie beim Einschalten des Geräts immer die richtige Reihenfolge der Vorgänge, wie auf Seite 5 der Inbetriebnahme Anleitung angegeben. Dadurch wird eine sichere und ordnungsgemäße Inbetriebnahme des Wechselrichters gewährleistet.

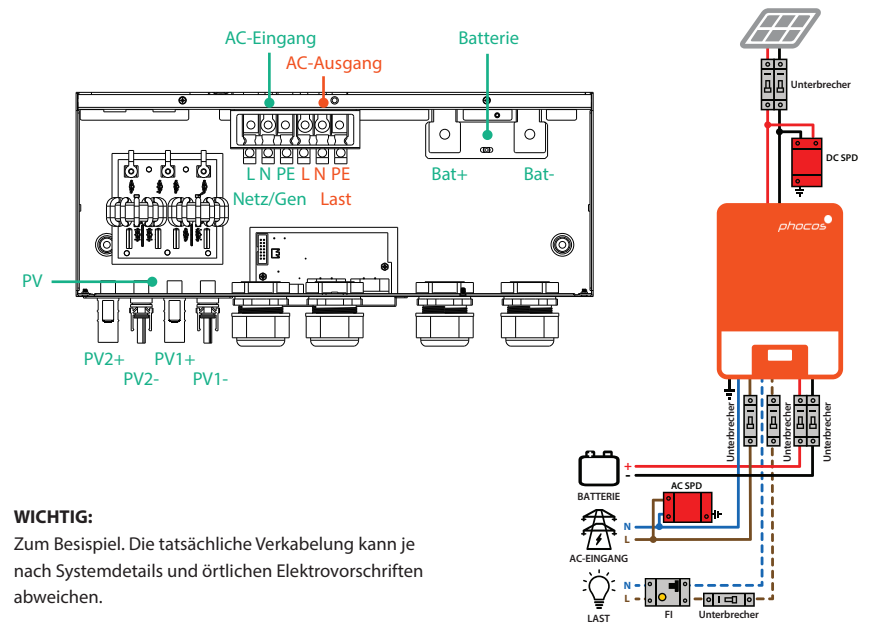

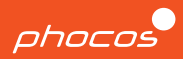

#### **VORSICHT: Geräteschaden**

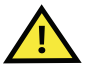

Um eine Beschädigung des Geräts und ein Erlöschen der Garantie zu vermeiden, beachten Sie bitte die folgenden Richtlinien:

- Schließen Sie keine Wechselstromquelle an den "AC OUTPUT" an, da dies zu irreparablen Schäden am Gerät führen kann.
- Wenn Sie das Gerät mit einer einphasigen Quelle verwenden, stellen Sie sicher, dass ein Neutralleiter vorhanden ist. Versuchen Sie nicht, zwei Phasen an einem einzigen Gerät zu verwenden, da dies nicht zulässig ist.
- Vermeiden Sie es, eine stromführende Leitung mit dem Metallgehäuse des Geräts kurzzuschließen, da dies das Gerät beschädigen und ein ernstes Sicherheitsrisiko darstellen kann.

Gehen Sie wie folgt vor, um die Leitungen Phase (L), Neutralleiter (N) und Erde (PE oder E) anzuschließen:

- 1. Entfernen Sie mit einem Abisolierer 10 mm der Isolierung von den Enden der Leitungen.
- 2. Führen Sie zuerst das Erdungskabel und dann die L- und N-Kabel in die Kabelschuhe ein.
- 3. Führen Sie die Leitungen durch die linke Kabelverschraubung, um eine sichere und organisierte Installation zu gewährleisten.

### **AC-Eingang AC-Ausgang**

Gehen Sie wie folgt vor, um die Lastleitung- (L), Neutralleiter- (N) und Erdungskabel (PE oder E) anzuschließen:

- 1. Entfernen Sie mit einem Abisolierer 10 mm der Isolierung von den Enden der Leitungen.
- 2. Führen Sie zuerst das Erdungskabel und dann die L- und N-Kabel in die Kabelschuhe ein.
- 3. Führen Sie die Leitungen durch die linke Kabelverschraubung, um eine sichere und organisierte Installation zu gewährleisten.

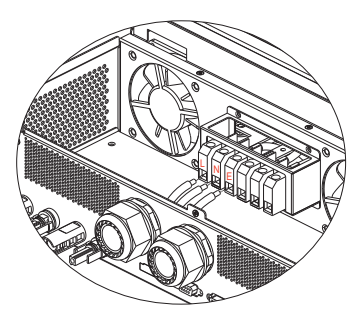

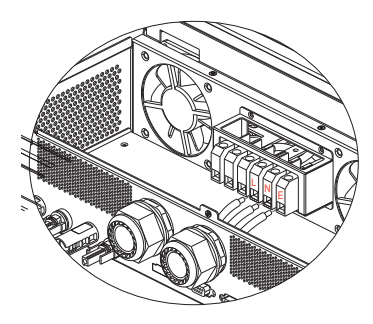

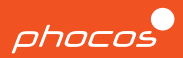

#### **AC-Kabelgrößen und Drehmomentwerte**

Sofern die örtlichen Vorschriften nichts anderes erfordern, empfiehlt Phocos die Verwendung eines Kupferkabels 6 AWG THHN oder größer und einer Nenntemperatur von mindestens 75 °C.

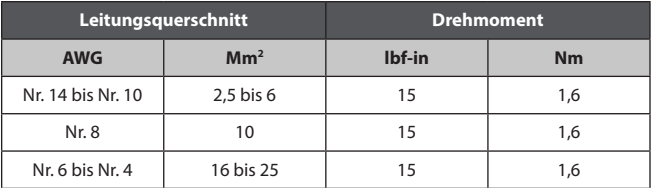

### **Anschließen der Batterie**

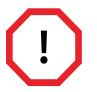

#### **SCHALTEN SIE DIE BATTERIESCHALTER AUS, BEVOR SIE ANSCHLÜSSE HERSTELLEN.**

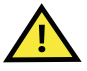

#### **VORSICHT: Geräteschaden**

Beim Anschließen der Batteriekabel ist auf die richtige Polarität zu achten. Andernfalls kann es zur Beschädigung oder Zerstörung des Geräts kommen und es kann auch zum Erlöschen der Garantie führen.

- 1. Stellen Sie sicher, dass die Batteriekabel die richtige Größe haben.
- 2. Befestigen Sie Ringkabelschuhe mit einem Durchmesser von 8,4 mm an den Batteriekabeln, die an den Leistungsschalter angeschlossen sind.
- 3. Entfernen Sie die Muttern, die sich bereits an den Batteriepolbolzen befinden. Führen Sie die Kabel mit angebrachten Ringkabelschuhen durch die Kabelverschraubungen des Geräts und legen Sie sie flach auf die passenden Batteriepole.
- 4. Ziehen Sie die Klemme mit dem auf der nächsten Seite aufgeführten korrekten Drehmoment an und prüfen Sie, ob die Ringverbinder ordnungsgemäß an den Anschlüssen befestigt sind.

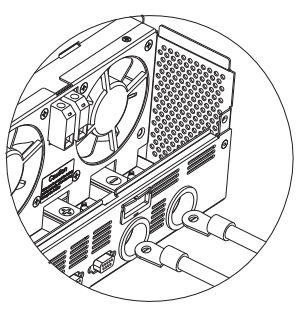

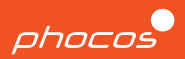

#### **DC-Leistungsschalterkabel**

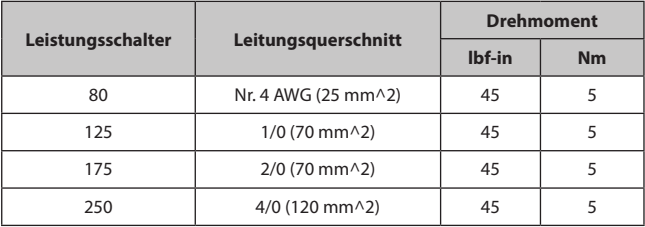

### **PV anschließen**

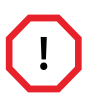

**SCHALTEN SIE DIE PV-SCHALTER AUS, BEVOR SIE ANSCHLÜSSE HERSTELLEN. Stellen Sie sicher, dass Sie die Schutzschalter zwischen dem Gerät und den PV-Modulen ausschalten oder öffnen. Die PV-Kabel können bei Lichteinwirkung sofort unter Spannung stehen.**

#### **VORSICHT: Geräteschaden**

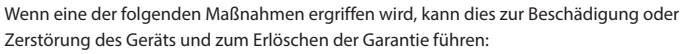

- Schließen Sie PV+ mit der PV-Klemme oder dem Metallgehäuse des Geräts kurz.
- Anschluss mit falscher Polarität.
- Verbinden Sie den positiven oder negativen Anschluss des PV1-Eingangs mit dem PV2- Eingang.

Wiederholen Sie die beiden folgenden Schritte für jeden PV-Eingang.

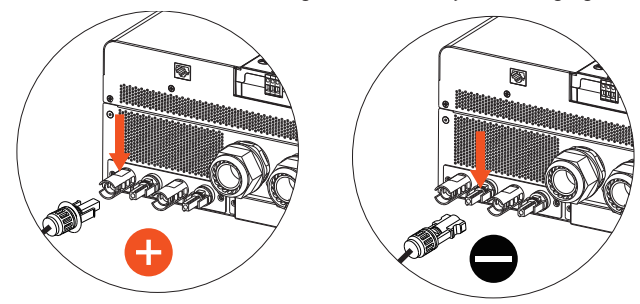

### **Inbetriebnahme**

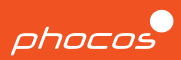

#### **Schritt 1**

Nachdem Sie die Verkabelung für Wechselstrom, Batterie und PV angeschlossen und sichergestellt haben, dass sich alle Leistungsschalter noch in der Trenn- oder AUS-Position befinden, schieben Sie die Abdeckung wieder nach oben auf das Gerät. Schließen Sie die 3-Stecker-Schnittstelle wieder an und befestigen Sie dann die Abdeckung, indem Sie die fünf Schrauben anziehen.

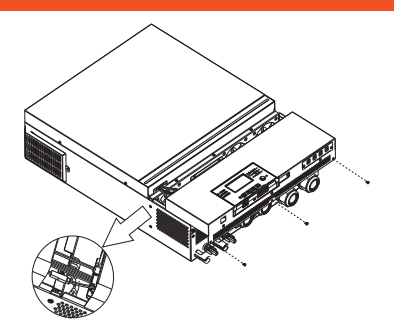

#### **Schritt 2**

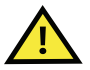

**Stellen Sie sicher, dass alle Verkabelungen und Polaritätsanschlüsse korrekt sind und den Anweisungen in den vorherigen Abschnitten entsprechen, bevor Sie mit den nächsten Schritten fortfahren.**

#### **Schritt 3**

Überprüfen Sie, ob sich die "ON/OFF"-Taste am Anzeigemodul in der OFF-Position befindet. Die Taste sollte gedrückt sein und nicht bündig mit dem Display abschließen.

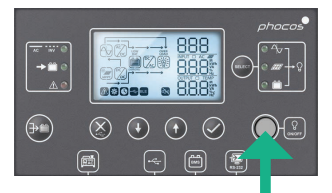

#### **Schritt 4**

Schalten Sie die Leistungsschalter in der folgenden Reihenfolge ein:

- 1. AC-Eingang
- 2. PV
- 3. Batterie
- 4. AC-Ausgang

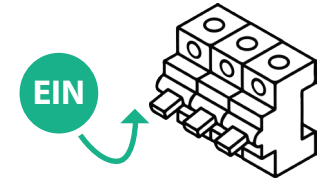

#### **Schritt 5**

Um Ihre kritischen Lasten mit Strom zu versorgen, drücken Sie den EIN/AUS-Schalter am Anzeigemodul (wie in SCHRITT 3 beschrieben), um den AC-AUSGANG des Wechselrichters zu aktivieren.

#### **Herzlichen Glückwunsch zum Abschluss der Inbetriebnahme Ihres Einzelsystems!**

### **UI-Übersicht**

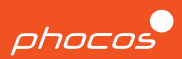

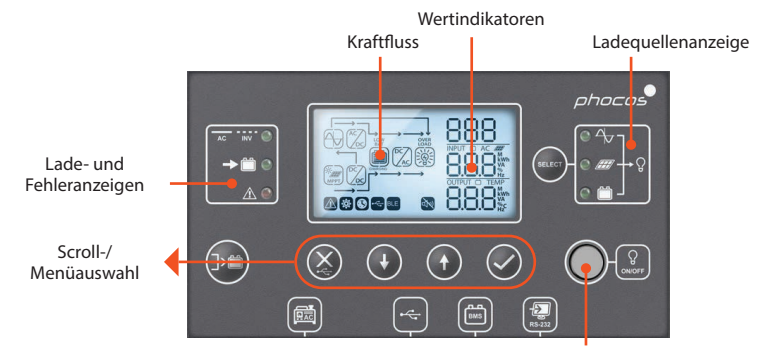

Wechselrichter-EIN/AUS-Taste

### **Anpassen der Einstellungen**

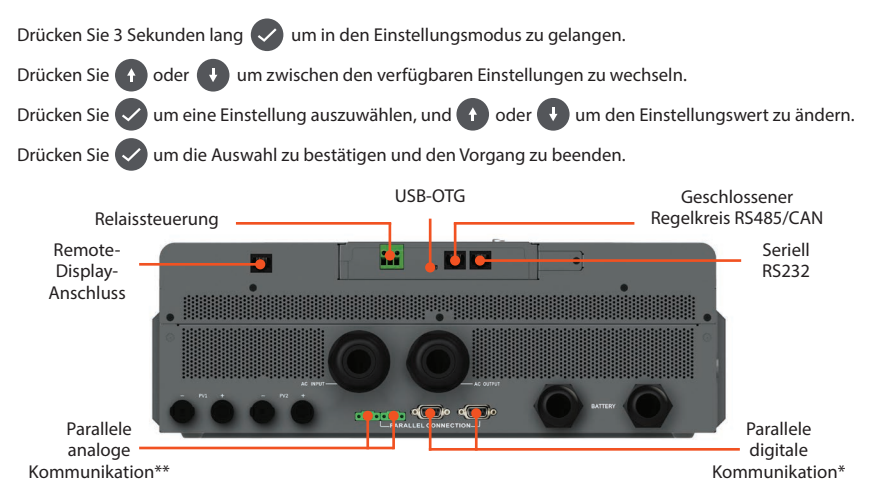

\*Für die Synchronisierung zwischen mehreren Einheiten immer erforderlich. \*\* Nur erforderlich für mehrere Einheiten in derselben Phase.

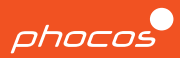

#### **Anmerkungen**

- Any-Grid™-Einheiten mit den gleichen Modellnummern können parallelgeschaltet werden, um entweder die Leistungskapazität zu erhöhen oder ein Mehrphasensystem zu bilden.
- Jedes Gerät muss an seinen eigenen Neutral- und Außenleiter angeschlossen werden, niemals an zwei Leitungen.
- Alle Wechselrichter müssen sich die gleiche Batteriebank teilen, aber über ihre eigenen separaten PV-Arrays verfügen.
- Jeder Wechselrichter sollte über eigene Schutzschalter verfügen. Das zuvor beschriebene Verkabelungsverfahren sollte für jede Einheit befolgt werden.

## **Verfahren**

- 1. Bitte befolgen Sie die Anweisungen im Abschnitt "Verkabelung", um eine ordnungsgemäße Installation jeder Einheit bei ausgeschalteten Leistungsschaltern sicherzustellen.
- 2. Verbinden Sie den linken Kommunikationsanschluss von Gerät 1 mit dem rechten Anschluss von Gerät 2. Fahren Sie nach Abschluss der Verkabelung mit Schritt 3 fort.

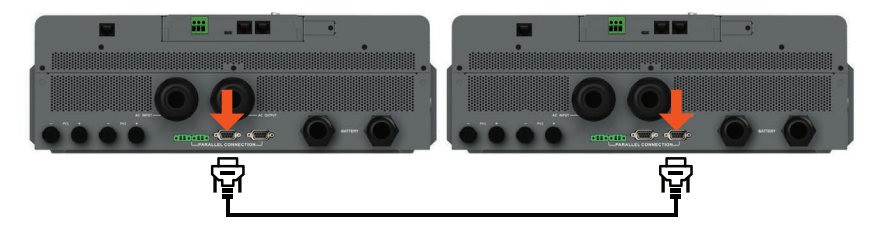

- 3. Schalten Sie die PV- oder AC-Quellenschutzschalter an Einheit 1 ein, falls verfügbar. Als nächstes schalten Sie den Batterietrennschalter ein und gehen zu Menü Nummer 28.
- 4. Schalten Sie die AC-Ausgangstaste auf dem Display von Gerät 1 aus. Der Wechselrichter bleibt weniger als eine Minute lang eingeschaltet, wenn nur eine Batterie angeschlossen ist.
- 5. Stellen Sie Menünummer 28 auf "2P1" ein (anstelle der Standardeinstellungen "SIG").
- 6. Schalten Sie die PV- und AC-Schutzschalter aus und warten Sie, bis sich das Gerät und das Display abschalten.
- 7. Wiederholen Sie die Schritte 3 bis 6 am zweiten Wechselrichter (Einheit 2), stellen Sie jedoch in Schritt 5 Menünummer 28 auf "2P2" (anstelle der Standardeinstellungen "SIG").

# phocos

### **Split-Phase mit zwei Einheiten**

8. Schalten Sie beide Geräte mit der AC-Ausgangstaste auf dem Display ein. Stellen Sie sicher, dass auf jedem Bildschirm diese Informationen angezeigt werden.

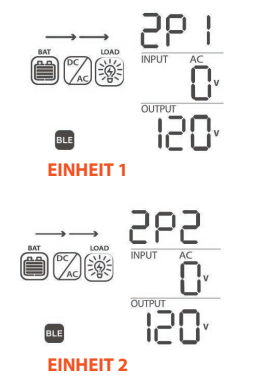

9. Schalten Sie den AC-Eingangsschalter jeder Einheit schnell ein. Auf den Displays wird Folgendes angezeigt.

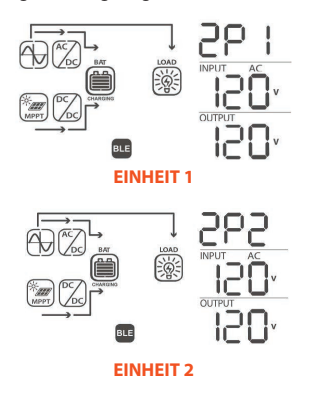

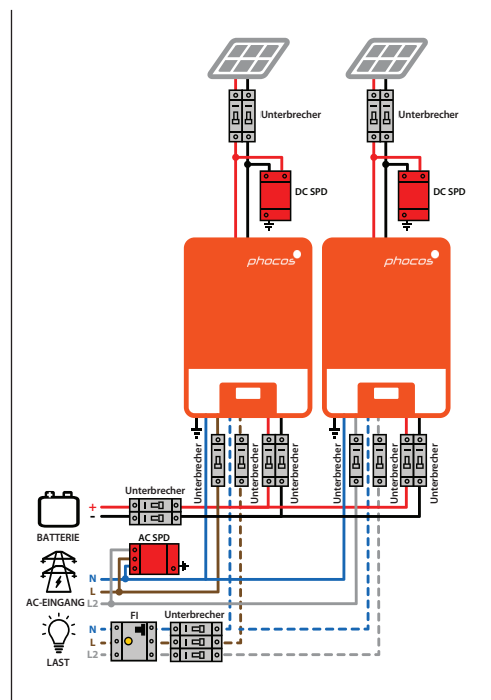

#### **WICHTIG:**

Zum Beispiel. Die tatsächliche Verkabelung kann je nach Systemdetails und örtlichen Elektrovorschriften abweichen.

## **Verwendung der Any-Bridge AB-PLC-CAN**

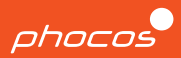

#### **Schritt 1**

Verbinden Sie das AB-PLC-CAN-Internet-Gateway über die RS232-Anschlüsse an jedem Gerät mit dem Wechselrichter und schalten Sie es ein.

#### **Schritt 2**

Laden Sie die PhocosLink-App herunter und öffnen Sie sie auf Ihrem Smartphone oder Tablet.

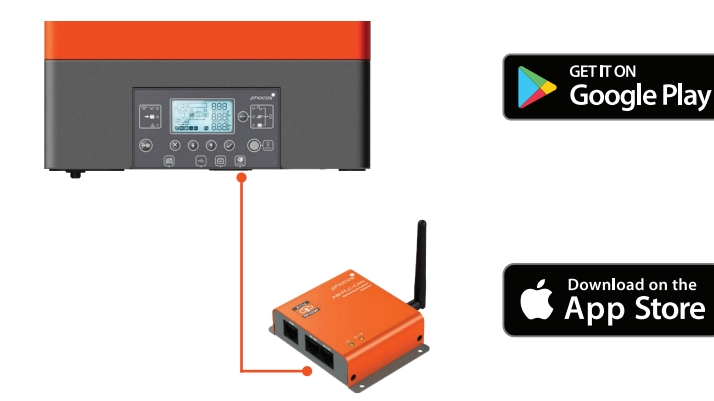

#### **Schritt 3**

Stellen Sie eine Verbindung zur Any-Bridge her und befolgen Sie die bereitgestellten "SETUP"-Anweisungen.

#### **Schritt 4**

Überprüfen Sie Ihre E-Mails, um die Einladung zu bestätigen, und melden Sie sich dann bei www.cloud.phocos.com an.

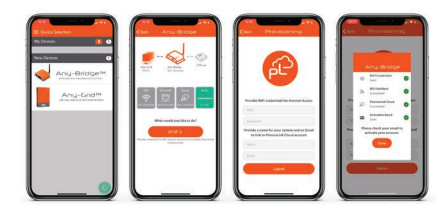

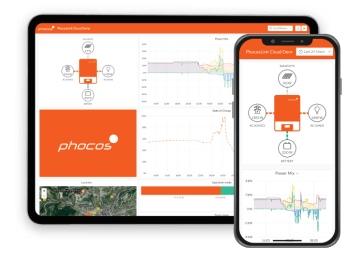

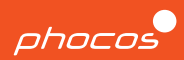

## **Phocos-Gruppe**

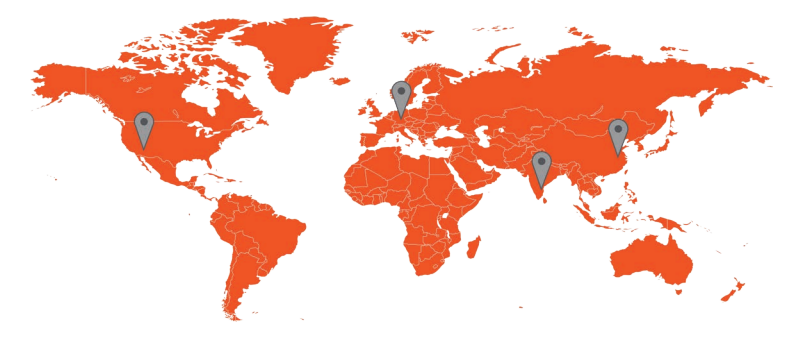

**Amerika USA**

### **EMEA Deutschland**

### **SAARC Indien**

### **APAC China**

**Phocos China Ltd.**

**Phocos Americas, Inc. 325 S. Euclid Ave., Ste. 101 Tucson, AZ 85719 USA Telefon +1 520 777-7906 info.na@phocos.com tech.na@phocos.com www.phocos.com**

**Phocos AG Magirus-Deutz-Str. 12 89077 Ulm Deutschland Telefon +49 731 9380688-0 Fax +49 731 9380688-50 info@phocos.com www.phocos.com**

Grundstück Nr. 201 - 203, 231 Raum 1304, Qingdao Interna-**Phocos India Solar Pvt Ltd.**

**& 233 AR Nivas, Navayuga Nagar Pattanur, Vanur TK, Villupuram – 605 111 Tamil Nadu, Indien**

**Telefon +91 (0) 413 2972328 info-india@phocos.com www.phocos.com**

**tional Shipping Center, Nr. 66 Lianyungang Road, Qingdao 266034, China Telefon +86 532 83837020 info-china@phocos.com www.phocos.com**

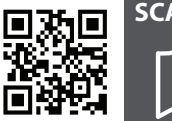

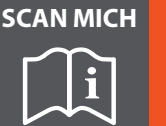

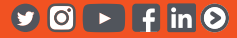

**Version: 2023-05-15**

**Änderungen ohne Vorankündigung vorbehalten**